# **Ligninger i Word og OneNote** (revideret januar 2021)

#### Indholdsfortegnelse

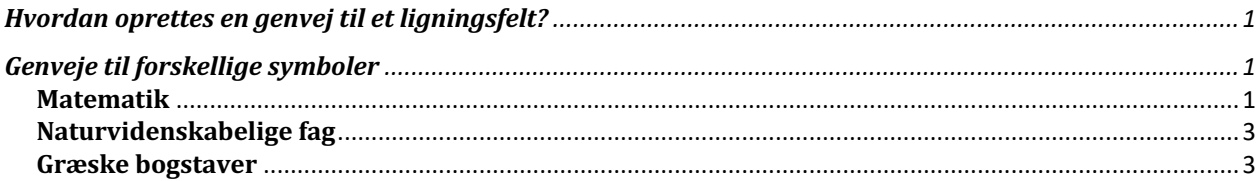

#### Hvordan oprettes en genvej til et ligningsfelt?

Det er en god ide at oprette en genvej til at indsætte en ligning. Se instruktionen i følgende link:

https://www.youtube.com/watch?v=JuLel40h2AU (til Mac)

https://www.youtube.com/watch?v=2957KPcilW8 (til Window)

## **Genveje til forskellige symboler**

Nyttige genveje:

På '\' skrives på Window ved at skrive 'Alt Gr' sammen med '<' På Mac ved at skrive 'alt', 'shift' sammen med '7'

#### **Matematik**

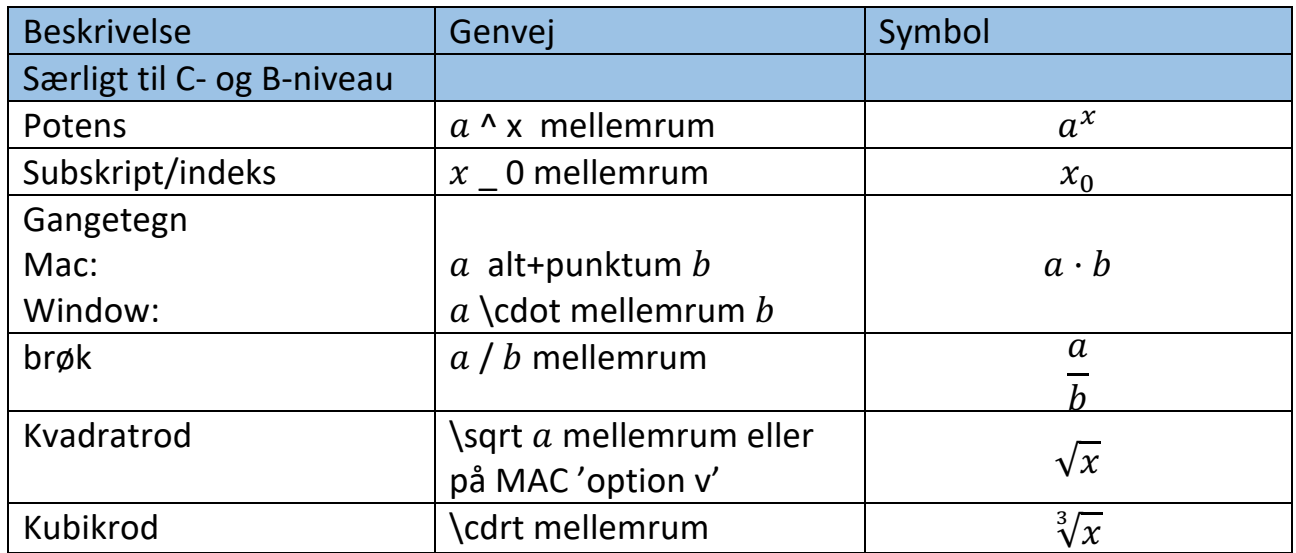

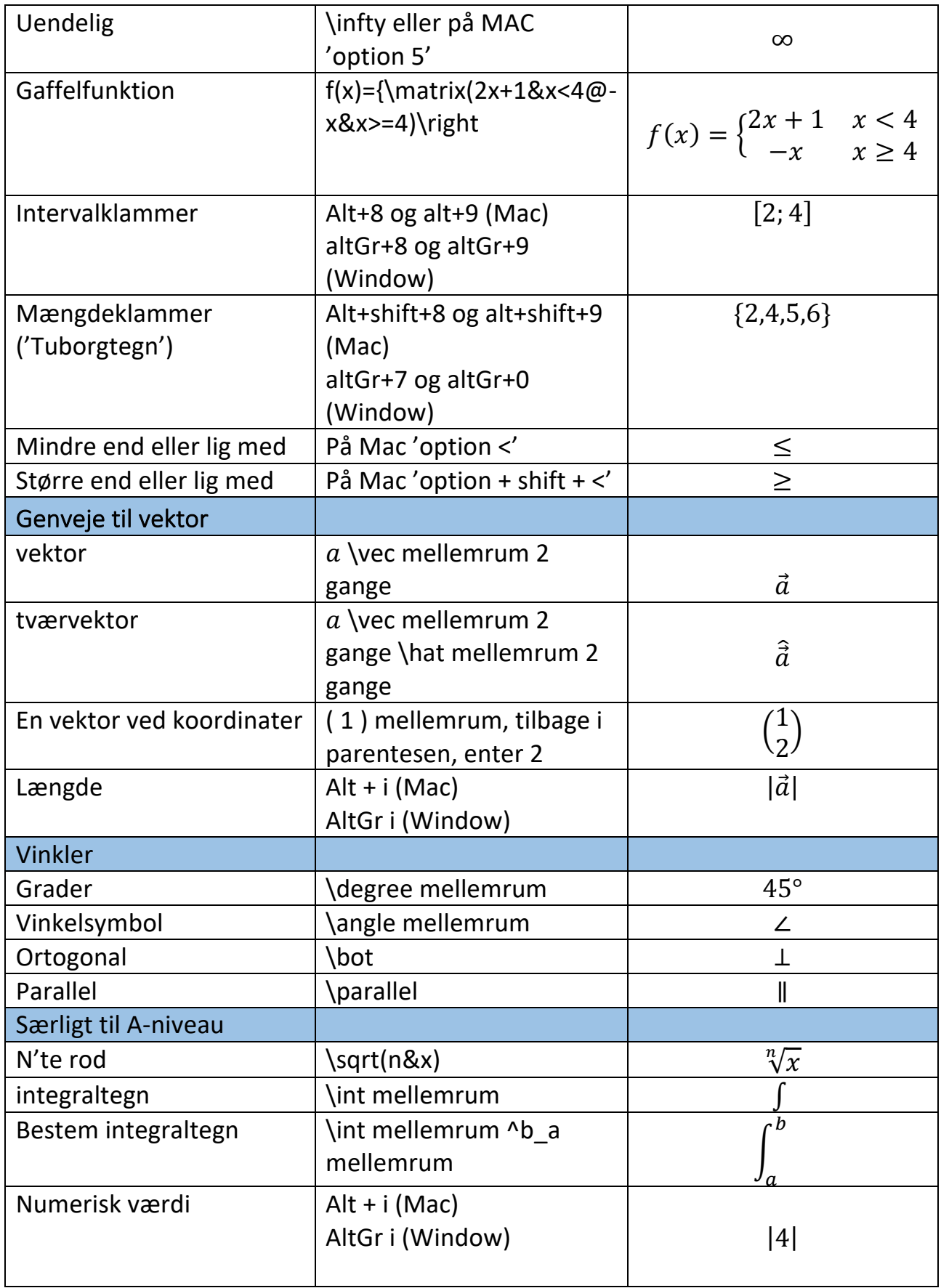

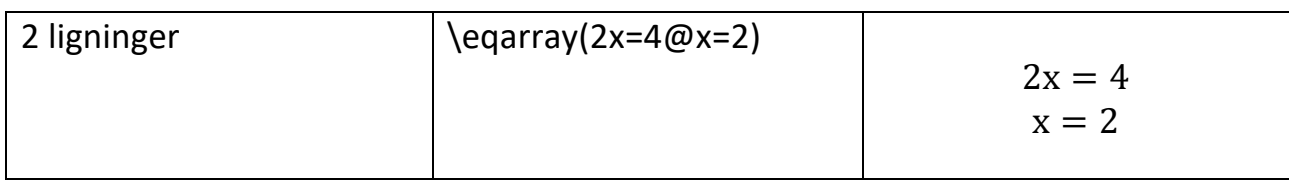

### **Naturvidenskabelige fag**

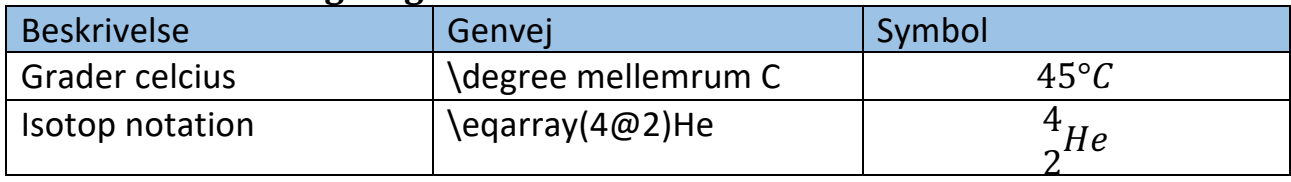

## **Græske bogstaver**

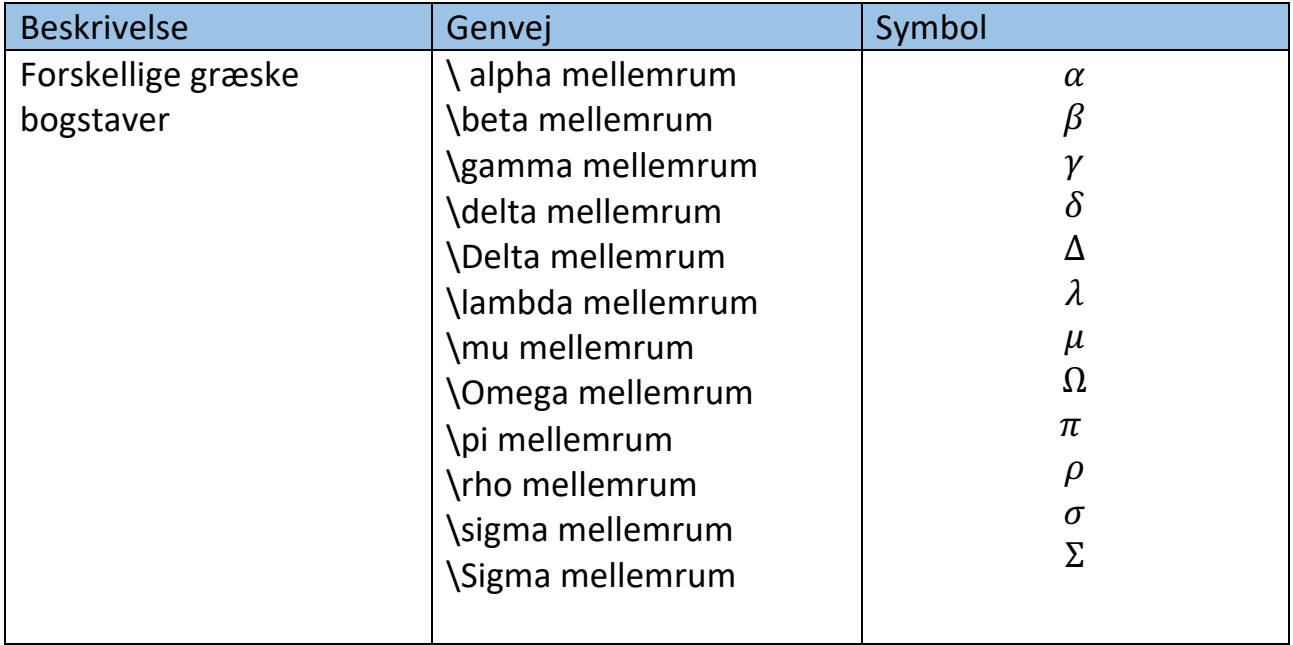